# 学力調査クロス集計シート

この集計シートは、全国学力学習状況調査の「児童質問紙」とテスト結果との関係を調べることができ る Excel 用のファイルです。質問項目100,児童数200人まで対応しています。

#### 1 基本情報を入力する

 [基本情報]シートに 「問題数」(赤セル) 「正当数」(黄セル)」 「児童質問紙回答」 (青セル)」を、自校のデータをwebシステ ムまたは提供されたCDからコピーする

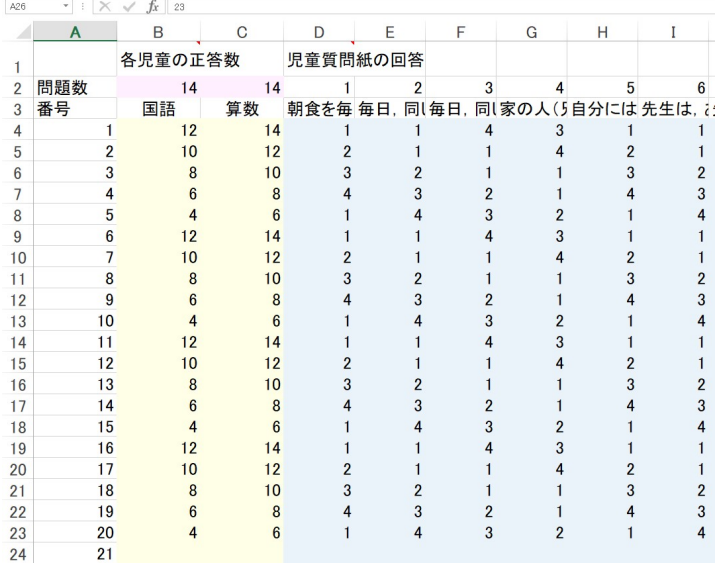

H31学力調査クロス集計 (最終) .xls [互換モード] -

【3】 <del>[2]</del> ちっ‐ さ‐ 。<br>- ファイル | ホーム タッチ 挿入 ベージ レイアウト 数式 データ 校開 表示 開発 アドイン

#### 2 質問項目を入力する

 [質問内容]シートに 児童質問紙の質問内 容と選択肢を入力する。(本年度は入力済み)

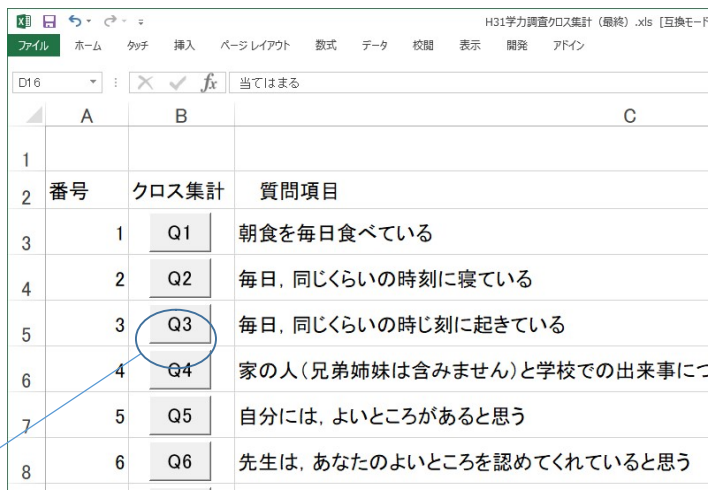

3 質問内容と正当数の関係を調べたい問題のボタンを押す。

### 4 結果の表示

 [集計結果]シートに、クロス集計の結果が 表示される。

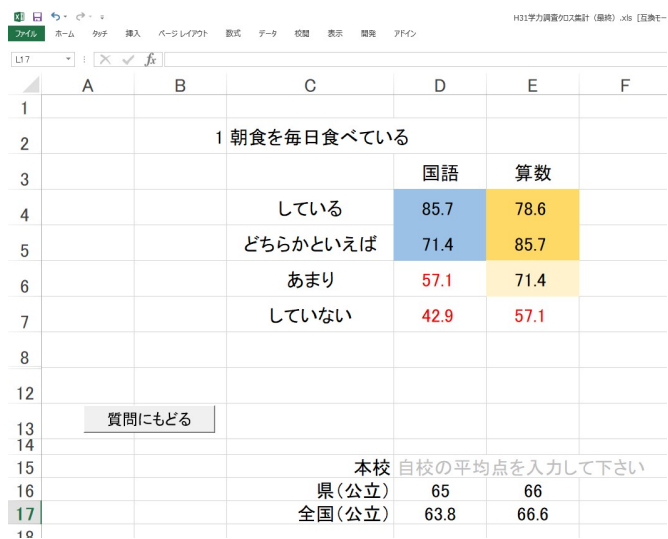

## 5 集計表のみかた

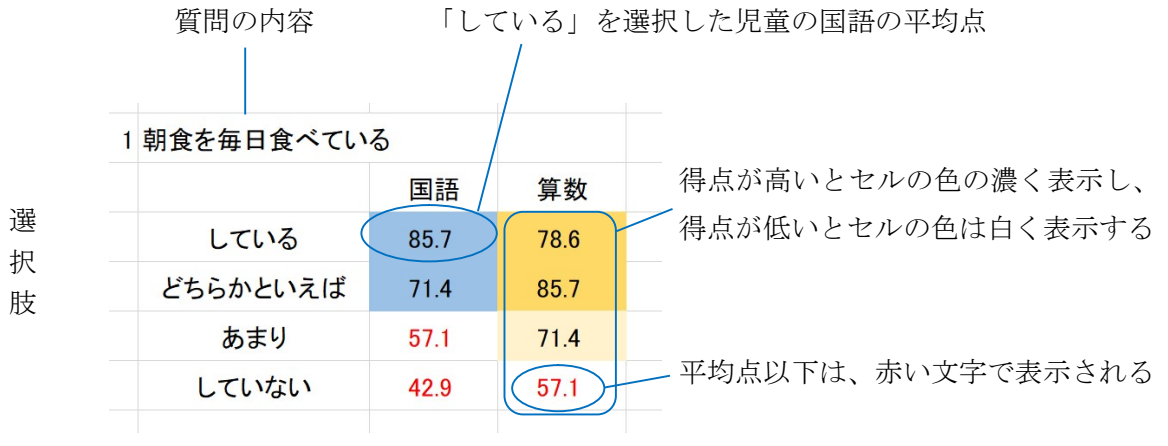

分析例…平均点以上の得点を取っている子は、朝食を毎日食べている。

6 「質問にもどる」ボタンを押すと[ 質問内容 」シートに戻る

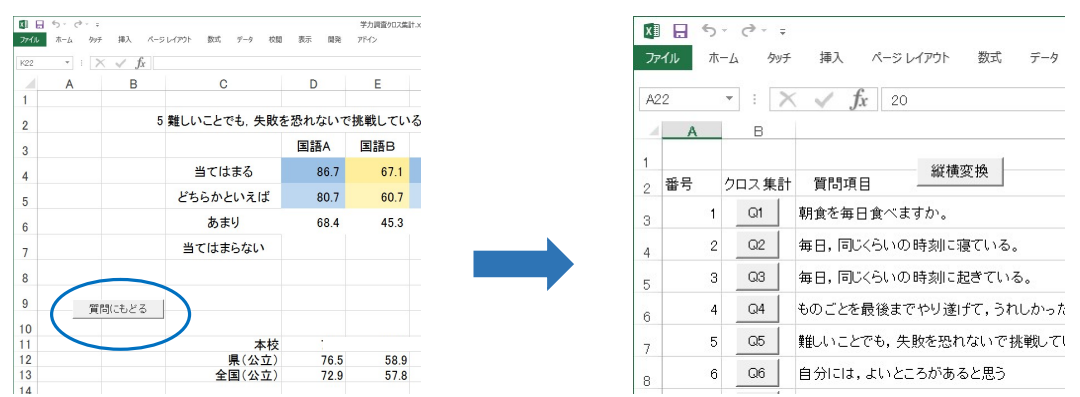